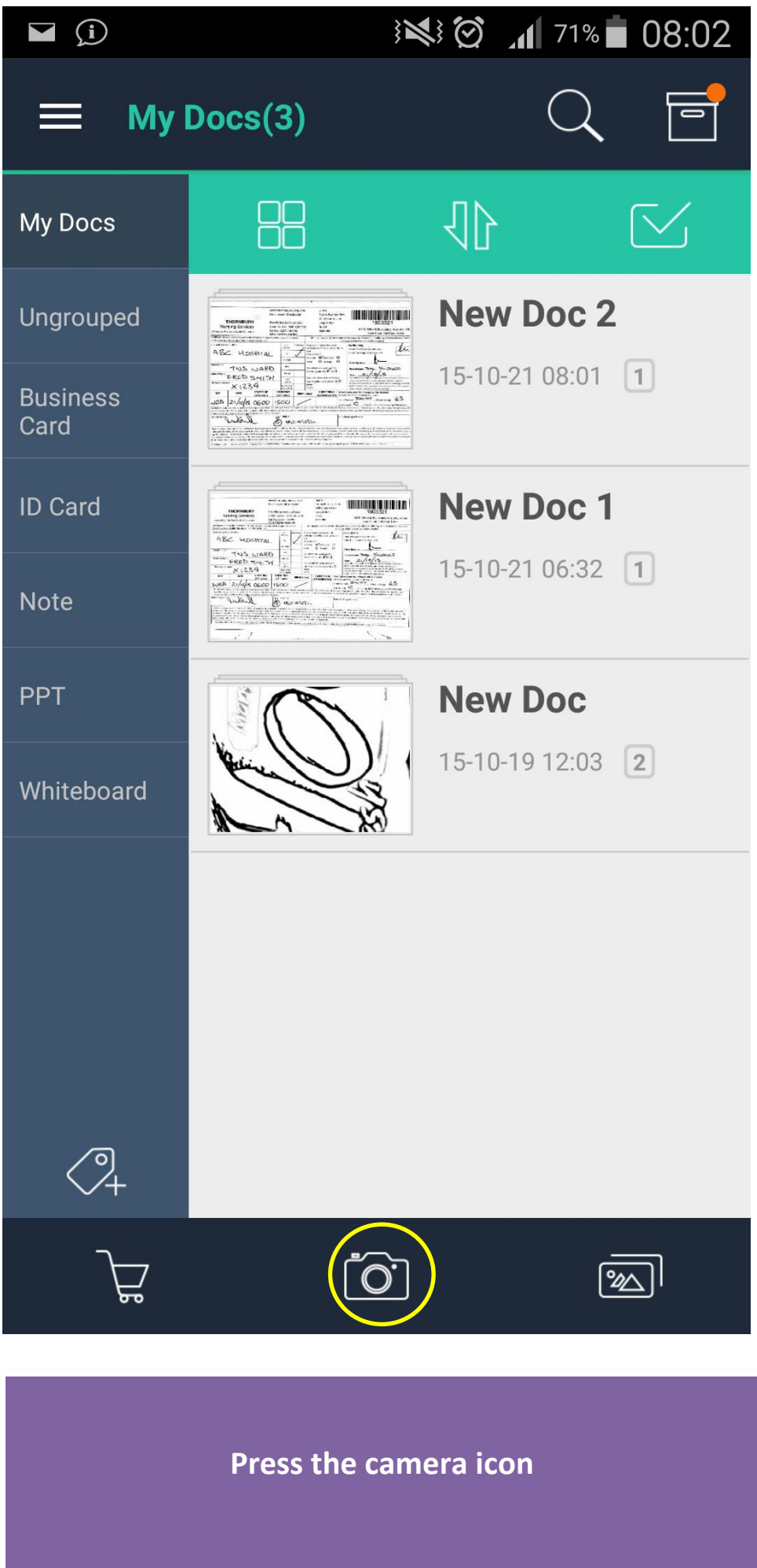

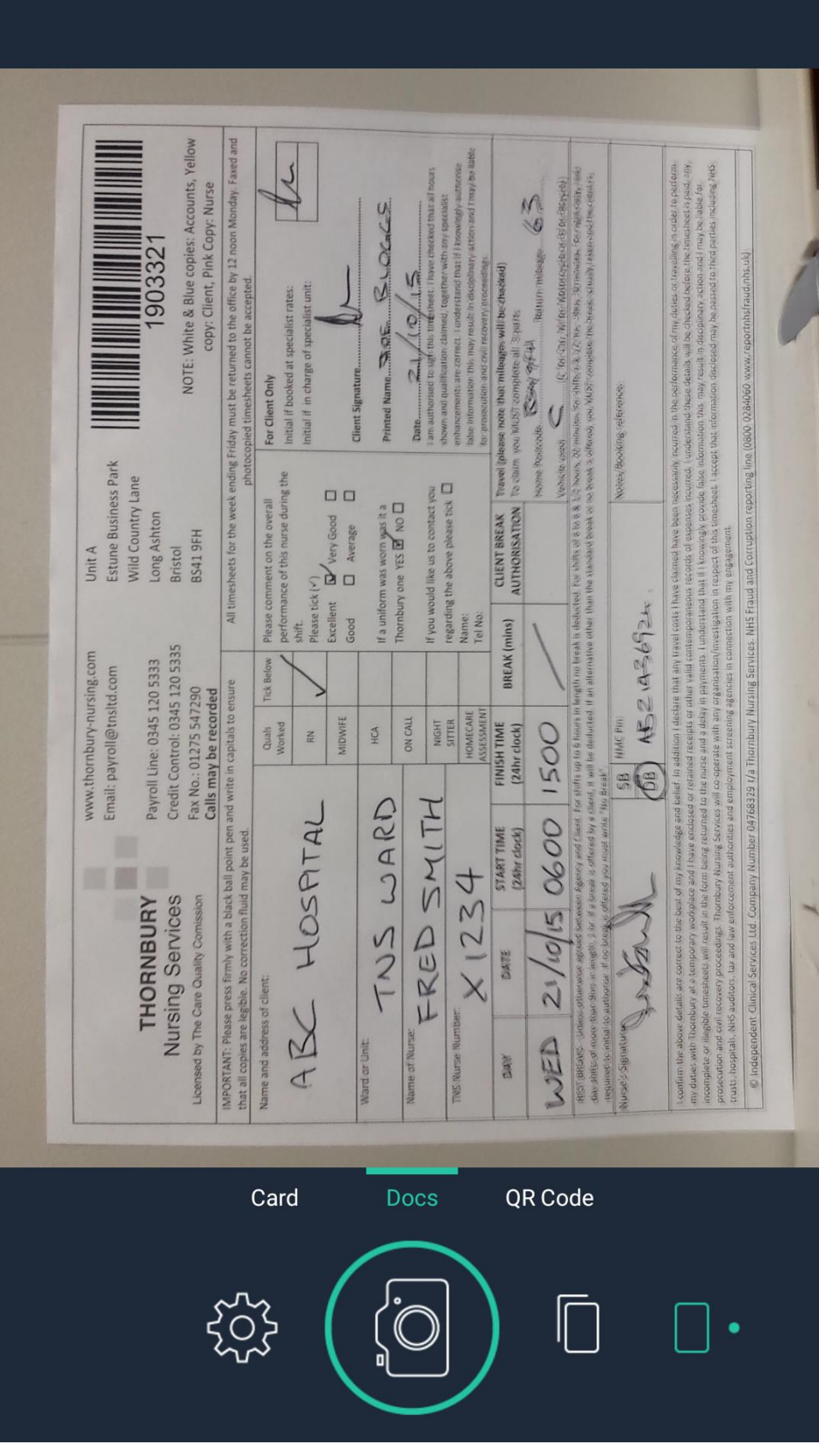

**Press the camera icon**

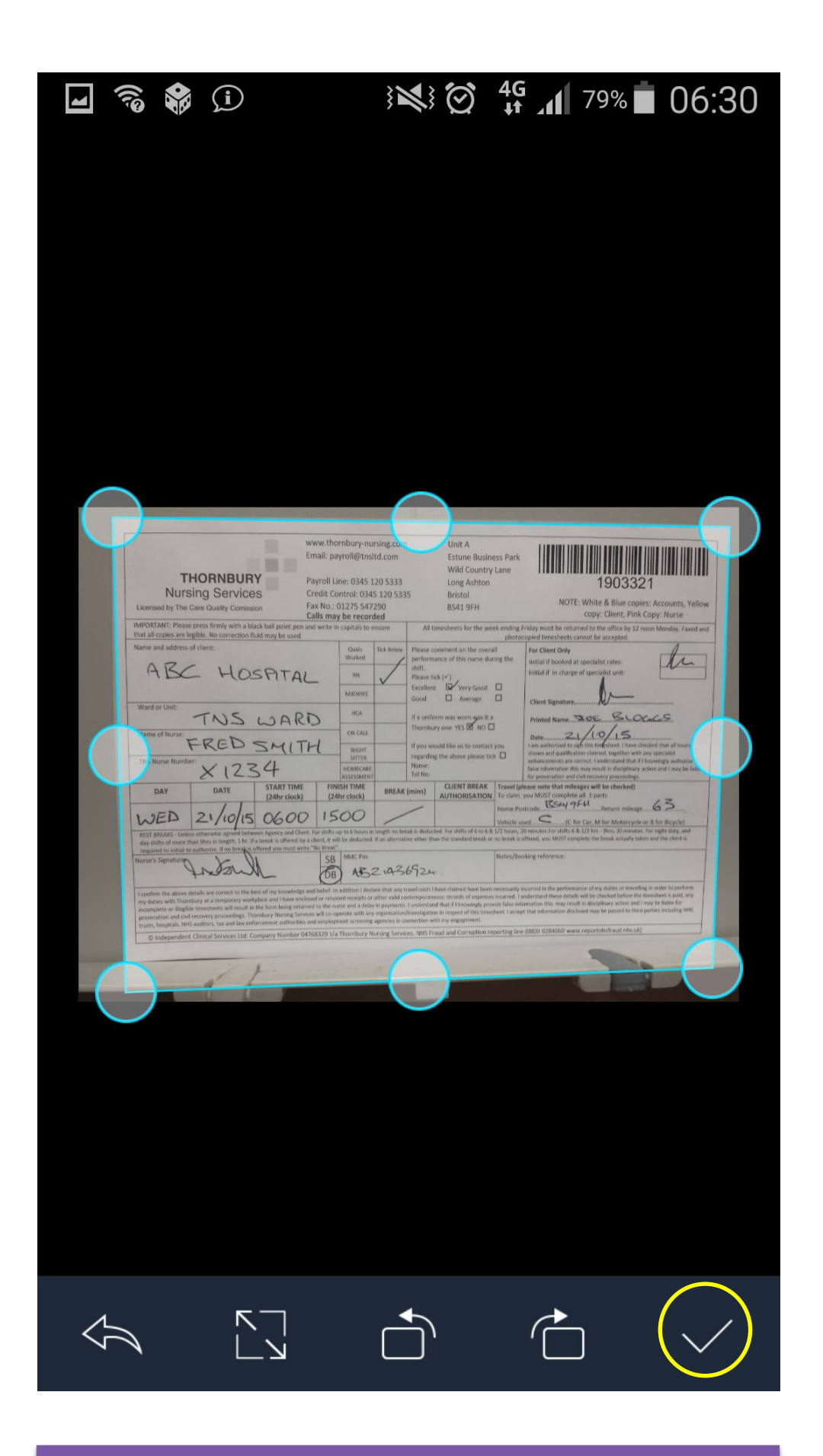

**The app automatically crops the timesheet.**

**Press the tick icon to continue**

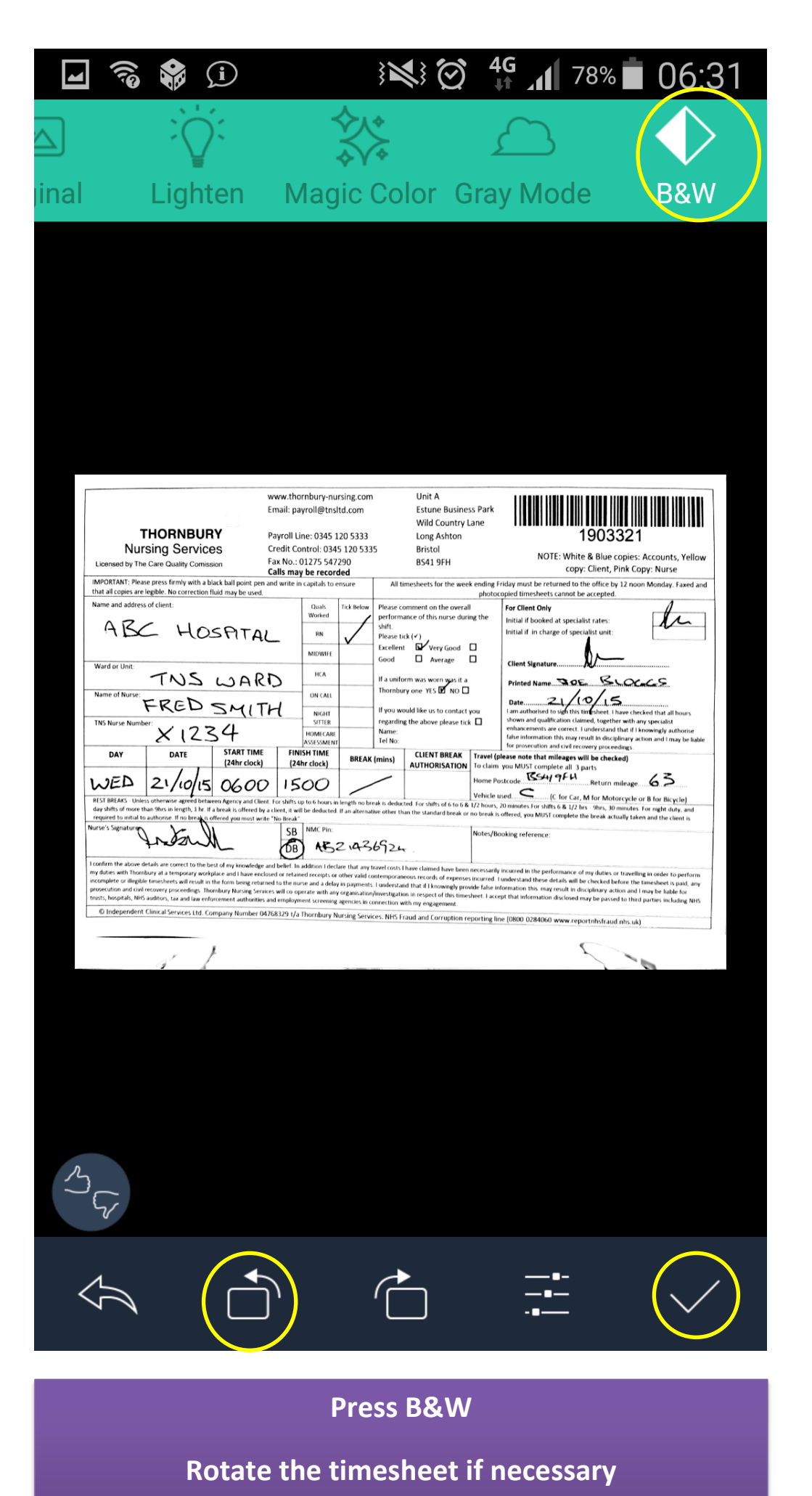

**Press the tick icon to continue**

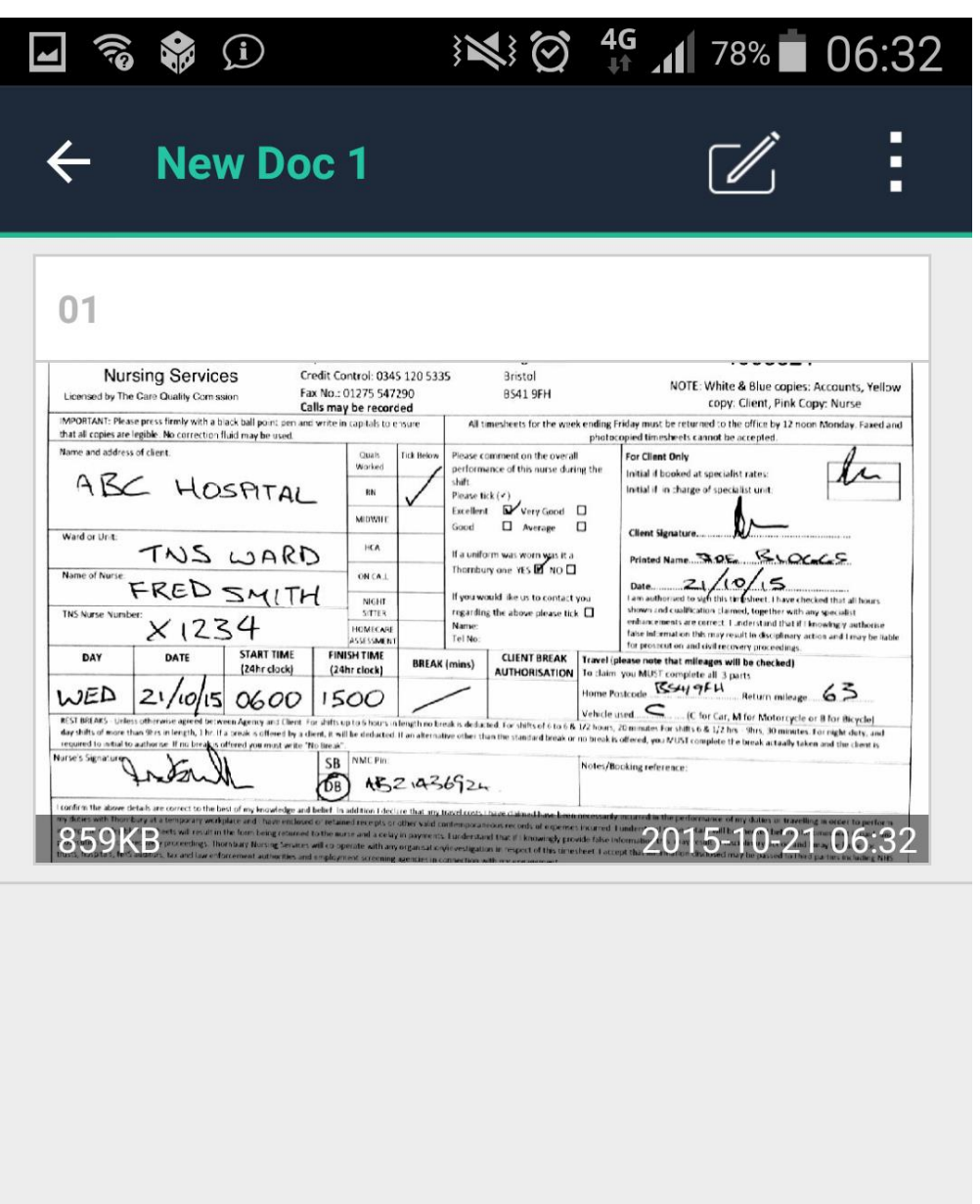

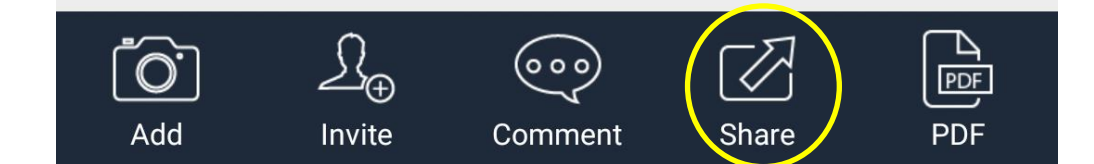

**Press the share icon**

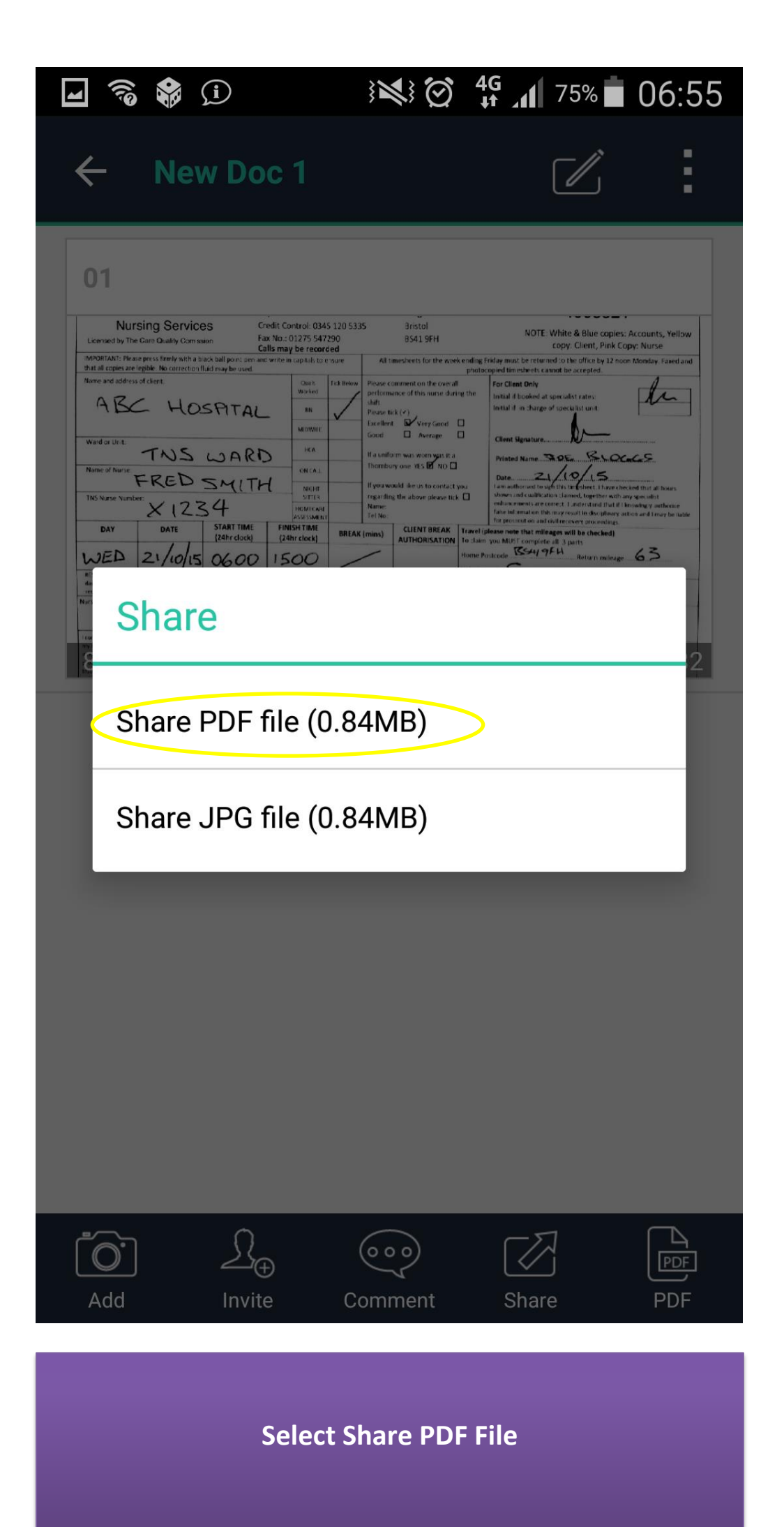

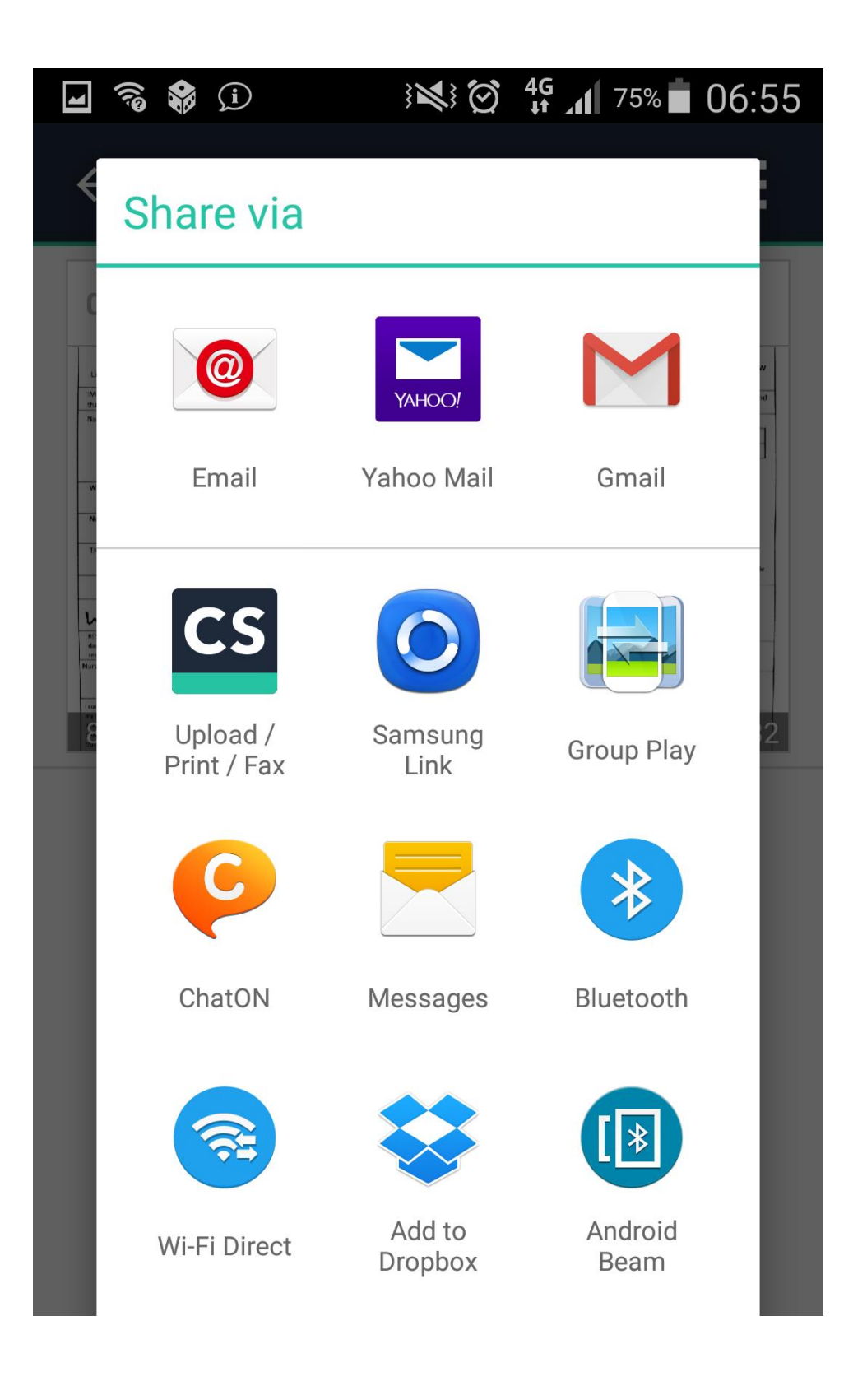

**Select your chosen email app**

**Email your timesheets to timesheets.tns@ukics.com (Thornbury)**

**Timesheets.sng@ukics.com (Scottish Nursing Guild)**